# **必ずお読みください** 231218\_01

# Orbic JOURNEY Pro 4G

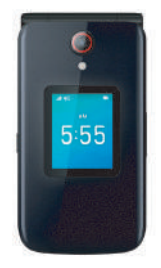

#### ご利用案内

 $\overline{\phantom{a}}$ 

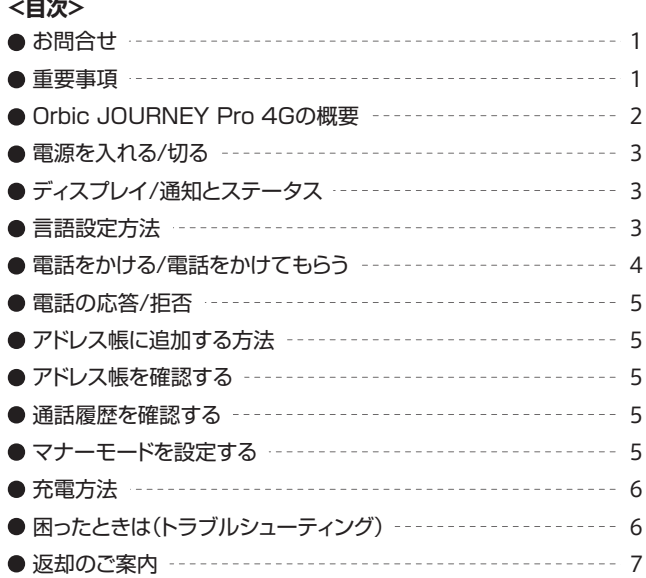

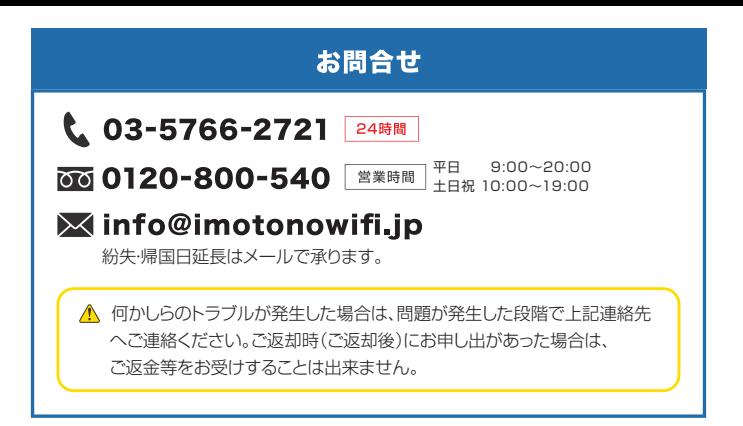

### **重要事項**

- 1.こちらの携帯電話は通話専用です。E-mailやWEBページ、カメラ機能、ショート メッセージ機能のご利用等を禁止しております。
- 2.万が一データ通信のご利用が確認された場合は、弊社にて定められた所定の料金を 追加請求させていただきます。
- 3.ご利用前に必ず「通話時間」が0:00:00にリセットされていることをご確認ください。 ※確認方法は、「通話履歴を確認する」の「通話時間を確認する」をご覧ください。

## **Orbic JOURNEY Pro 4Gの概要**

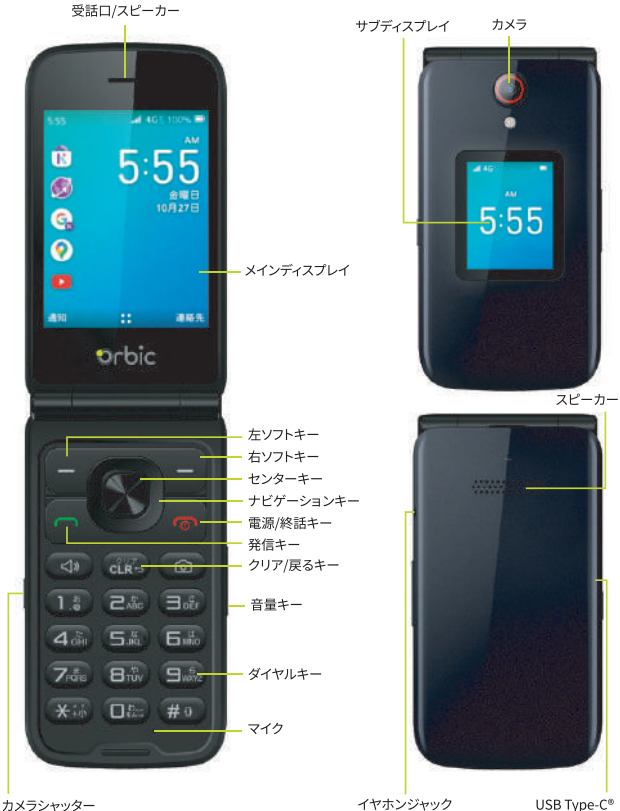

接続端子

### **電源を入れる/切る**

#### 電源を入れる

電話の電源が入るまで、電源/終話キー 面 を押し続けます。

#### 電源を切る

「電源を切る」と「再起動」が表示されるまで、電源/終話キー 面 を押し続けます。

### **ディスプレイ/通知とステータス**

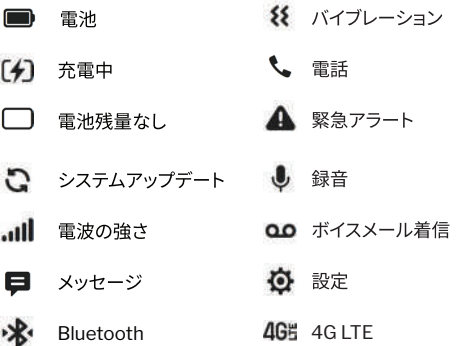

#### **言語設定方法**

ホーム画面でセンターキー ■を押し、設定 ■> パーソナライズ > 言語 > 言語 を 選択します。

1.ナビゲーションキー □ を押して、希望の言語設定を選択します。

2.センターキー ■ を押して確定します。

### **電話をかける/電話をかけてもらう**

1.ホーム画面からダイヤルキーを使って通話先の電話番号を押し

2.発信キー ■ またはセンターキー ■ を押して、電話をかけます。

#### 国内発信

市外局番からおかけください。(国番号は不要です。) 例)03 - <sup>5766</sup> - <sup>2721</sup>

#### 国際発信

国際アクセス番号( 010 or + ) - 国番号 - その他番号 ※相手先番号頭に「0」がある場合、「0」を除いてください。

 (イタリアへかける際は「0」を除かず、そのままかけます) \*ボタン2回押しで「+」発信となります。

例)アメリカサンディエゴ(1- <sup>858</sup> - XXX - XXXX )への通話 掛け方1 「010」利用 ⇒ 010 -1- <sup>858</sup> - XXX - XXXX **掛け方2 「+1 利用 ⇒ + - 1 - 858 - XXX - XXXX** 

国内着信 ※国内通話にてお貸し出し携帯電話番号へかけていただく場合

携帯電話に貼付のお貸出携帯電話番号をダイヤルください。

国際着信 ※国際通話にてお貸し出し携帯電話番号へかけていただく場合

「+」と「国番号」をつけてお貸出携帯電話番号の頭の「0」を取りダイヤルください。 例)080 -1234 - 5678へ国際通話にて電話をかけていただく場合 ⇒+81- <sup>80</sup> -1234 - <sup>5678</sup>

#### 連絡先から発信

1.ホーム画面で右ソフトキー■■ を押して、連絡先を選択します。

2.発信する連絡先を選択し、発信キー ■ または センターキー ■ を押して電話をかけます。

### **電話の応答/拒否**

1.設定 图 > パーソナライズ > 応答モード > 製品を開いて着信に応答 がオンに なっている場合は、着信時に本製品を開くことで着信に応答できます。 または

左ソフトキー ■ または発信キー ■ を押して応答します。

- 2. 右ソフトキー または終了/電源キー を押して、電話を切ります。
- 3. ヤンターキー を押して、プリセットメッセージを送信し、着信を切断します。

アドレス帳に追加する方法

- 1. 右ソフトキー (連絡先)を押します。
- 2. 左ソフトキー ■(新規)を押して、連絡先を追加します。

3.名前・番号などを入力します。

4.保存ボタンを押します。

アドレス帳を確認する

右ソフトキー ■ (連絡先)を押します。

通話履歴を確認する

センターキー ■ を押して、通話履歴を選択します。

マナーモードを設定する

♯ボタンを長押しします。

## **充電方法**

- 1.製品の背面カバーを外します。携帯電話側の3つの金色の 接点と電池側の3つの金色の接点の位置を合わせます。
- 2. 電池を押し込み、軽く押して固定します。
- 3.背面カバーを取り付け、軽く押して固定します。
- 4.USBケーブルの小さい方の端子を携帯電話の 充電口に差し込みます。
- 5.大きい方の端子をACアダプターに差し込み、 充電器をコンセントに差し込みます。

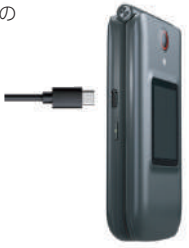

本製品の充電には互換性が確認されたACアダプタをご使用ください。 ください互換性が確認されていないものは本製品の故障などトラブルを引き起こす場合が あります。また本製品の保証対象外となります。

# **困ったときは(トラブルシューティング)**

電話がつながらない場合は下記をお試しください。

①電話のかけ方を再度ご確認ください。

- ②p.3『電源を入れる/切る』をご覧いただき、本体の再起動をお試しください。
- ③下記の手順にてSIMカードの清掃をお試しください。
	- 1.本体の電源を切り、背面カバーと電池を取り外します。
	- 2.SIMカードスロットに記載の方向にスロットを開き、SIMカードを抜きます。
	- 3.SIMカードの金属面をやわらかい布などで拭いていただき、SIMカードを挿し直します。
	- 4.本体の電源を入れ、発着信が可能かお試しください。

**返却のご案内**

#### 各空港カウンター/返却BOXで返却

各空港カウンターの営業時間は下記 QR コードよりご確認ください。 返却 BOX 設置カウンターにつきましても、下記 QR コードよりご確認ください。

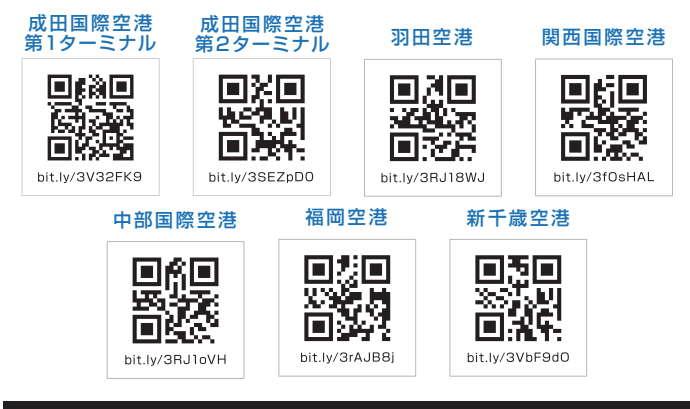

#### 宅配で返却

〒150-0011東京都渋谷区東 1-26-20 東京建物東渋谷ビル 11F TFL: 03-5766-2722 エクスコムグローバル株式会社

上記宛てに帰国日までに元払いで発送してください。 送料はお客様自担となります。 配送業者は「ヤマト運輸」をご利用ください。

#### 宅配返却でのご注意

※着払いで返送された場合、1台あたり1,100円(税込)の返送費用が 発生します。その際ご利用料金に計上しご請求いたします。 ※発送が帰国後2日以降となった場合、1台あたり2,200円/日(税込)の 延滞料が発生し、ご利用料金に計上しご請求いたします。